# **Annales Universitatis Paedagogicae Cracoviensis**

**Studia ad Bibliothecarum Scientiam Pertinentia 17 (2019)**

**ISSN 2081-1861 DOI 10.24917/20811861.17.23**

#### *Piotr Andrusiewicz*

Uniwersytet Pedagogiczny im Komisji Edukacji Narodowej w Krakowie ORCID 0000-0002-4601-4198

# **Meandry projektowania architektury informacji serwisu... internetowego na przykładzie strony Huba.news**

**Czym jest Huba.news?**

Serwis Huba.news<sup>i</sup> powstał w ramach działania 1.4 Programu Operacyjnego Innowacyjna Gospodarka jako jeden z składników projektu *"Y – Custom" – rzetelna wiedza w modelu SOLOMO2 – miejsce w sieci dla pokolenia Millennials/Z*, a realizowanego przez Interię w latach  $2014-2016<sup>3</sup>$ .

Docelową grupą użytkowników, do której adresowaliśmy zaprojektowany serwis, była grupa młodych użytkowników internetu określana jako "pokolenie Y" oraz "pokolenie Z". Portal Interia.pl podjął szereg zadań badawczych, z których relacja nie jest przedmiotem tego referatu, trzeba jednak je krótko podsumować w taki sposób, że zależało nam na zdobyciu jak najszerszej wiedzy na temat potrzeb pokolenia Y oraz Z w zakresie pozyskiwania przez to pokolenie informacji i pogłębiania wiedzy. Uzyskane informacje posłużyły bezpośrednio do stworzenia listy dyrektyw i rekomendacji pod adresem projektowanej platformy, która miała być w zamierzeniu preferowanym wyborem młodych użytkowników w dostępie do wiadomości, faktów, informacji, a także miejscem realizacji potrzeb społecznych w zakresie wymiany poglądów, wiedzy i integracji z innymi użytkownikami. Z perspektywy czasu możemy ten etap naszych prac podsumować następująco: jak najszersza wiedza o użytkownikach i ich postawach widzianych w planie ich potrzeb, preferowanych wartości i realizowanych zachowań jest fundamentem dla każdego projektu interaktywnego. Często powtarzamy za autorami "Architektury informacji w serwisach internetowych", że skuteczne projektowanie musi uwzględniać trzy elementy: użytkowników,

<sup>1</sup> Nazwa serwisu odwoływała się do angielskiego słowa "hub" – w znaczeniu "centrum, ośrodek", co miało opisywać rolę serwisu jako miejsca agregującego wiadomości z różnych źródeł.

<sup>2</sup> SOLOMO – skrót od angielskich słów *social. local, mobile*. Trend – opisywany gównie przez specjalistów od marketingu internetowego – który ma na celu efektywne wykorzystanie w celach biznesowych trzech okoliczności współczesnego życia – przywiązania użytkowników do mediów społecznościowych i korzystania z urządzeń mobilnych w celu wyszukiwania lokalnego – informacji ważnych ze względu na to, gdzie użytkownik w danym momencie przebywa.

<sup>3</sup> Projekt był realizowany wramach umowy o dofinansowanie POIG.01.04.00-12–234/13.

kontekst i zawartość<sup>4</sup>. Realizowany przez Interię projekt potwierdził, że o sukcesie lub niepowodzeniu decyduje dogłębne rozpoznanie trzech podstawowych czynników określających działanie nie tylko serwisów internetowych, ale dowolnych produktów interaktywnych, zaliczanych do nowych mediów<sup>s</sup>. Do czynników tych – obok kontekstu biznesowego – należą przede wszystkim: poznanie potrzeb użytkowników i tworzonych w ich umysłach struktur pojęć zawartych w przestrzeni informacyjnej serwisu° oraz charakter danych budujących jego zawartość.

Jedno z zadań badawczych podjętych w tym projekcie polegało na zbadaniu, jakie mechanizmy nawigacji i wyszukiwania w serwisie internetowym będą najskuteczniejsze w przypadku, gdy serwis ma być adresowany do ściśle określonej grupy odbiorców.

Wyżej wspomniane ustalenia badawcze odnoszące się do charakterystyki pokolenia X/Y pozwoliły założyć, że planowany serwis powinien radykalnie zerwać z klasycznym układem nawigacji, jaki znamy ze stron tradycyjnych portali horyzontalnych. Jednym z elementów owej tradycyjnej konwencji jest podział portalu i jego poszczególnych serwisów tematycznych w zgodzie z góry przyjętą taksonomią kategorii. Użytkownik portalu horyzontalnego ma znaleźć informację i ma czuć się zorientowany co do miejsca serwisu, w którym aktualnie się znajduje, za sprawą jednolitego systemu kategorii i ich etykiet w rodzaju "Sport > Piłka nożna > Premier League > Chelsea > itd." Celem nie było przebudowanie tradycyjnego systemu organizacji treści w portalu Interia.pl, wiązałoby się to bowiem z poznawczą konfuzją wśród lojalnych użytkowników, przywiązanych do rozwiązań wypracowanych przez lata. Tego rodzaju zmiana musiałaby też radykalnie wpłynąć na narzędzia redakcyjne, systemy zarządzania treścią, na pracę redaktorów oraz skutkowałaby potrzebą niezwykle kosztownego przebudowania interfejsów poszczególnych serwisów portalu. Bezpieczniejszym rozwiązaniem było stworzenie nowego serwisu od podstaw.

#### **Jak jest zbudowany serwis?**

Różnicę podejścia przy projektowaniu serwisu Huba.news można pokazać przez porównanie go z innym serwisem Interii – ciekawe.interia.pl. Serwis ten zbudowany jest na powszechnie stosowanym w portalu układzie responsywnym, który zezwala dostosować wygląd i zawartość strony do wykorzystywanego przez użytkownika urządzenia. Responsywność i dostosowanie serwisu Huba.news do dowolnych urządzeń była jednak założona jako podstawa konstrukcji serwisu i nie ten czynnik decydował o różnicach.

Zawartość serwisu Ciekawe nie zmuszała do tworzenia skomplikowanego systemu nawigacji. Każda strona serwisu wyposażona była w standardowy nagłówek nawigacyjny pozwalający użytkownikowi przejść do innych działów portalu Interia oraz w standardową stopkę. Użytkownik na stronie głównej widział listę

<sup>4</sup> L. Rosenfeld, P. Morville, J. Arango, *Architektura informacji w serwisach internetowych i nie tylko*, Gliwice 2017, s. 40.

<sup>5</sup> M. Szpunar, *Czym są nowe media – próba konceptualizacji*, "Studia Medioznawcze" 2008, t. 4, nr 35.

<sup>6</sup> W. Bartkowski, *Badanie dużych struktur pojęć dla zapewnienia optymalnej architektury informacji*, Warszawa 2008.

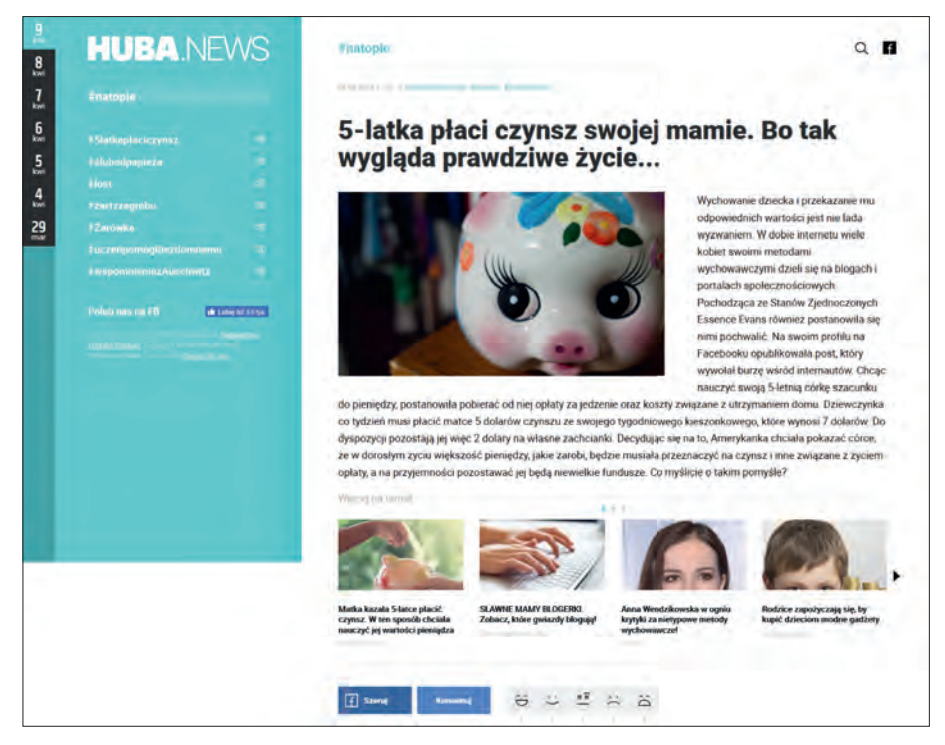

Rys. 1. Widok startowy serwisu Huba.news z panelem użytkownika, wyszukiwarką oraz artykułem.

najnowszych materiałów w postaci wyraźnych kafli, zawierających ilustrację oraz tytuł, objętych hiperłączami do strony z docelowym artykułem. Aby więc zapoznać się materiałem, należało wykonać na stronie głównej co najmniej jedną akcję – wybranie odsyłacza kierującego do strony docelowej. Pod artykułem umieszczony był moduł komentarzy. Zainteresowany użytkownik mógł skorzystać z wyszukiwarki, która na osobnej stronie wynikowej zwracała listę artykułów w serwisie spełniających kryteria wyszukiwania.

Huba.news zbudowany został na innej kanwie, która została opracowana w zgodzie z założoną koncepcją projektowanej platformy informacyjnej dla pokolenia Y/Z. Trzeba zaznaczyć, że od stycznia 2018 roku serwis nie oferuje żadnych nowych treści. Taki stan wynika nie z tego, że usunięto z niego publikowane wcześniej materiały, ale z logiki organizacji treści. Niezbędnym warunkiem funkcjonowania serwisu było nieustanne dostarczanie mu nowych treści w liczbie co najmniej kilku artykułów publikowanych codziennie. Aby serwis działał zgodnie ze wszystkimi wbudowanymi w niego mechanizmami, w tym mechanizmami personalizacji i rekomendacji, potrzebny był strumień nowych publikacji oraz duża liczba aktywnych użytkowników. Podjęta z powodów biznesowych na początku 2018 roku decyzja o zawieszeniu działania serwisu sprawiła, że obecnie dostępne są w nim jedynie treści archiwalne, które poznać można po uruchomieniu wyszukiwarki serwisowej.

Huba.news był serwisem zbudowanym w modelu Single-page application'. Strony tego typu przypominają bardziej aplikację niż klasyczną witrynę.

Dzięki dynamicznemu ładowaniu wszystkich wymaganych składników (kod HTML, JS i CSS) można uniknąć przeładowywania treści, które wszystkie mieszczą się na jednej stronie, w omawianym serwisie działającej wg zasady "nieskończonego skrolowania" (*infinity scrolling*). Ekran startowy prezentował od lewej:

- Panel użytkownika, który zawierał:
- 1) Odsyłacz do tematów #natopie. Kliknięcie w niego wyświetlało na ścianie artykułów najbardziej "trendujące" artykuły tzw. "#natopie" dla danego dnia, powodował zaznaczenie bieżącego dnia w tzw. "timelinie" oraz wyświetlenie w panelu użytkownika "trendujących" #hasztagów dla danego dnia.
- 2) "Timeline" zawierał zakładki z wyróżnionymi ostatnimi 7 dniami. Było to dynamiczne, kroczące okienko z listą najpopularniejszych w danym dniu "hasztagów".
- 3) Listę trendujących "hasztagów". Konstrukcje te nie spełniały definicyjnych kryteriów swobodnego tagowania znanego z mediów społecznościowych<sup>8</sup>. W Hubie hasztag nie był częścią publikowanego materiału, przypominał klasyczną taksonomię służącą grupowaniu treści i był elementem metadanych, pozwalających agregować różne materiały z przypisanymi do nich identycznymi znacznikami. To na hasztagach została oparta koncepcja dynamicznej, zmiennej w czasie nawigacji w serwisie Huba.news. Zamiast z góry ustalonych kategorii, do których można przypisać publikacje, redaktorzy posługiwali się hasztagami, które agregowały podpięte po nie artykuły. Wprowadzone przez redaktorów hasztagi były analizowane pod kątem ich popularności: o ile dany hasztag wywoływał większe zainteresowanie odbiorców, o tyle miał większą szansę pojawić się na liście trendujących w panelu użytkownika. Jeżeli systemy analityczne nie były w stanie wyliczyć rangi hasztagów (np. z powodu niewielkiej liczby publikacji w danym dniu), o pozycji na liście decydował czas publikacji materiału zawierającego dany hasztag.
- 4) Listę hasztagów dodanych do obserwowania. Użytkownik po zalogowaniu do serwisu mógł wskazać hasztagi, na które chce zwracać szczególną uwagę i dodać je do tzw. subskrypcji. Przy czym warto wspomnieć, że czas subskrypcji też mógł wynieść maksymalnie 7 dni, po czym automatycznie subskrypcja wygasała. Obserwowane hasztagi pojawiały się w panelu użytkownika na osobnej liście i mogły być opatrzone ikoną powiadomienia o liczbie nowych, nieprzeczytanych artykułów z przypisanym hasztagiem.
	- Wyszukiwarka. Ikona lupki u góry ekranu wskazywała wyszukiwarkę. Wpisanie w pole wyszukiwarki hasła powodowało otwarcie na warstwie listy sugerowanych wyników. Wyszukiwarka reagowała na hasztagi i słowa w treści i tytułach artykułów. Lista wyników pokazywana była w postaci listy hasztagów i/lub listy tytułów z miniaturkami zdjęcia ilustrującego materiał. W zależności od wyboru wyniku – jeśli użytkownik wybrał z listy hasztag – na osi czasowej artykułów pojawiała się kompleta lista artykułów z tym hasztagiem lub – jeśli

<sup>7</sup> *Single-page application*, Wikipedia, 2018, https://en.wikipedia.org/wiki/Single-page\_application [dostęp: 02.04.2018].

<sup>8</sup> L. Rosenfeld, P. Morville, J. Arango, *Architektura informacji w serwisach internetowych i nie tylko*…, s. 114.

użytkownik wybrał tytuł artykułu – pojawiał się dany artykuł i kolejne podobne, zawierające ten sam hasztag co wskazany materiał.

– Oś czasowa artykułów. Centralną część ekranu wypełnia oś czasowa artykułów, które były prezentowane w kolejności od najnowszego do najstarszego. Artykuły były doczytywane w trakcie przewijania strony w nieskończoność lub do momentu, gdy w wyniku działań użytkownika lista została ograniczona do danego hasztagu i wszystkie artykuły dla niego zostały wyświetlone. Artykuł w serwisie Huba.news to krótka forma tekstowa, poza treścią notki składająca się obowiązkowo z obiektu multimedialnego (pojedyncze zdjęcie, galeria lub osadzone wideo), tytułu i przynajmniej jednego opisującego go hasztagu. Kliknięcie w obiekt powodowało wyświetlenie warstwy z powiększonym zdjęciem lub galerią. Wideo uruchamiane było bezpośrednio na stronie. Elementem budującym całość artykułu była lista materiałów powiązanych, czyli odsyłaczy do witryn zewnętrznych uruchamianych w nowej zakładce w ramce z belką serwisu Huba.news; mogło to być również wideo lub galeria na warstwie. Pod artykułem zaplanowano miejsce na elementy społecznościowe służące do wyrażania emocji, komentowania oraz udostępniania materiału.

#### **Serwis od strony redakcyjnej**

Obecnie brak widocznej zawartości w serwisie wynika z tego, że jego działanie opierało się na założeniu, że codziennie będą dostarczane opisane hasztagami nowe treści na tematy interesujące w danym momencie użytkowników. Takie tematy nie mają długiego życia, zainteresowanie nimi szybko mija, choć w pewnych sytuacjach może trwać nieco dłużej niż jeden dzień. Przyjęliśmy, że granicą żywego zainteresowania będzie 7 dni, i dlatego panel użytkownika umożliwiał nawigację do 7 dni wstecz i dlatego też subskrypcja hasztagu mogła maksymalnie trwać 7 dni. Serwis miał prezentować zdarzenia przez jakiś czas skupiające uwagę, w naturalny sposób znikające lub ponownie pojawiające się w polu zainteresowania. Z tego powodu w serwisie nie zdecydowano się na tworzenie stałych i sztywnych kategorii tematycznych, miały je zastąpić dynamiczne hasztagi.

Serwis Huba.news w okresie działania (czyli od kwietnia 2016 r. do stycznia 2018 r.) nie oferował zasadniczo innych treści niż serwis Ciekawe. Obydwa serwisy korzystały z materiałów o charakterze ciekawostkowym, czasem plotkarskim, choć różnica tkwiła w sposobie pozyskiwania materiałów. O ile serwis Ciekawe opierał się na pracy zawodowych redaktorów Interii mających do dyspozycji cały profesjonalny warsztat portalu oraz płatne, komercyjne źródła materiałów pozyskiwane w drodze zakupu licencji, o tyle redakcja Huby.news działała na innej zasadzie.

W wyniku umowy podpisanej między Interią i Uniwersytetem Pedagogicznym im. KEN w Krakowie stworzono zespół redakcyjny rekrutujący się spośród słuchaczy Studium Dziennikarskiego UP oraz studentów INoI UP w Krakowie. Otrzymali oni do dyspozycji specjalnie dla tego serwisu przygotowany, niezależny od innych systemów Interii panel redaktorski (CMS), do którego można było się zdalnie logować. W omawianym okresie zespół redaktorów-studentów liczył w sumie 117 osób, które przygotowały i opublikowały niemal 5,5 tys. artykułów. CMS składał się z kilku modułów, oprócz klasycznego kokpitu z interfejsem umożliwiającym redagowanie i publikację materiałów, był także wyposażony w moduł dostarczający informacji o tematach, które na podstawie analizy ruchu w sieci, zapytań w wyszukiwarkach i aktywności w serwisach społecznościowych wykazywały silną tendencją wzrostu zainteresowania nimi. Moduł ten nie był ani kluczowy, ani nie wymagano obligatoryjnie korzystania z niego, jednak pomagał czasami redaktorom uchwycić temat, który miał szansę na wzbudzenie żywszego zainteresowania internatów.

Publikowanie w serwisie Huba.news dla wielu redaktorów rekrutujących się z Uniwersytetu Pedagogicznego stało się praktyczną, choć krótkotrwałą, szkołą posługiwania się narzędziami do publikacji w internecie. Stanęli wobec sporej odpowiedzialności, bowiem od nich zależała opinia o serwisie oraz poziom jego oglądalności. Choć serwis miał od początku charakter eksperymentalny, nie był bynajmniej izolowanym laboratorium. Wręcz przeciwnie – jego ewentualny sukces musiał oprzeć się przede wszystkim na dynamicznym wzroście zasięgu i dużej, wciąż rosnącej liczbie powracających użytkowników. W procesie przygotowywania materiałów studenci musieli się zmagać nie tylko ze swoimi kompetencjami językowymi, ale też wyszukiwali i przygotowywali odpowiednie materiały multimedialne i treści kontekstowo powiązane z materiałem głównym. Nie mogli – jak zawodowi redaktorzy Interii – liczyć na zasoby treści pozyskiwanych w ramach komercyjnych licencji. Przy doborze materiałów zawsze musieli brać pod uwagę, czy wykorzystanie danego materiału jest legalne i nie przekracza zakresu dopuszczonych otwartych licencji.

Element główny systemu CMS, czyli formatka redakcyjna – poza typowymi polami w takich narzędziach, umożliwiającymi stworzenie notatki, dodanie materiałów multimedialnych i zaplanowanie publikacji – zawierał także pole do określania kategorii tematycznej artykułu. To może dziwić w kontekście wyżej przedstawionego opisu serwisu Huba.news, ale trzeba wyjaśnić, że zastosowany w CMS system taksonomii nie służył organizacji zawartości serwisu i nie wspomagał widocznego dla użytkownika systemu nawigacji. Służył zupełnie innym celom, a mianowicie miał wspomagać wbudowany w serwis system rekomendacji treści. W tym wypadku zaproponowano nie tyle klasyczny system rekomendacyjny, który działa na zasadzie podpowiadania dodatkowych treści sugerowanych na podstawie rozpoznanych zainteresowań użytkownika, ale zastosowano filtr nałożony na oś czasową artykułów. Kryteria filtrowania treści uzależnione były od segmentu, do którego był przypisywany użytkownik.

### **Algorytm rekomendacji**

Każdy z artykułów w serwisie podporządkowany był systemowi punktacji budowanej dla każdego użytkownika w celu zakwalifikowania go do danego segmentu zgodnego z przyjętą "ukrytą kategoryzacją": informacje, technika, sport, kultura i rozrywka, styl życia, motoryzacja, humor<sup>9</sup>. Jeżeli użytkownik swoją aktywnością wskazywał, że szczególnie interesuje się materiałami z kategorii "sport", to przy kolejnych wizytach otrzymywał proporcjonalnie więcej materiałów na temat zdarzeń sportowych kosztem innych tematów. System przypisywał użytkownikowi punkty na podstawie dowolnej aktywności zarejestrowanej w obszarze artykułu przypisanego do danej "kategorii ukrytej". Maksymalna liczba punktów dla artykułu wynosiła

<sup>9</sup> Zob. K. Olszówka, *Personalizacja portali internetowych*, [w:] *Strategie i modele gospodarki elektronicznej*, red. Celina M. Olszak i Ewa Ziemba, Warszawa 2007, s. 376–398.

1 (podczas jednej wizyty). Punkty zbierane były podczas każdej wizyty, tj. jeśli użytkownik przy kolejnej wizycie w serwisie dokonał akcji na tym samym artykule (lub artykule z tej samej "kategorii ukrytej") – przyznawane były kolejne punkty. Różne obszary interfejsu miały różną wagę w zliczaniu punktów, np. kliknięcie w załącznik multimedialny (pojedyncze zdjęcie lub wideo) dawało 0,25 punktu, a akcja w obszarze materiałów powiązanych (przewinięcie slajdu lub kliknięcie w odsyłacz) dawało 0,5 punktu. Uzyskane informacje o aktywności użytkownika były dostarczane do algorytmu odpowiedzialnego za filtrowanie treści na osi czasowej serwisu. Algorytm działał w taki sposób, aby użytkownik przy następnej wizycie ujrzał w pierwszej kolejności materiały odpowiadające wcześniej preferowanym (i rozpoznanym za sprawą punktacji) kategoriom. Aby uzyskać pewność co do preferencji użytkownika, system "obserwował" jego aktywność przez 7 ostatnich wizyt i w takim przedziale modyfikował przypisanie użytkownika do określonego segmentu. Tak więc ze względu na zebrane w danym przedziale punkty powracający użytkownik mógł być przypisany do segmentu "sport", ale w wypadku regularnych wizyt i różnych zainteresowań przy kolejnej wizycie mógł się przesunąć do segmentu "humor".

# **Historia serwisu w statystykach**

Aby możliwie dużo dowiedzieć się o działaniu serwisu w kodzie serwisu zapięto skrypty zliczające Google Analitycs i Gemius Traffic. Jednak te narzędzia analityczne nie są w stanie dostarczyć wszystkich potrzebnych informacji. Aby ustalić, jak faktycznie zachowuje się w serwisie konkretny użytkownik, konieczne było wpięcie osobnych skryptów zliczających, raportujących zdarzenia na stronie do autorskiego systemu analitycznego Interii IWA. IWA (Interia Web Analitycs) jest systemem, który zlicza działania użytkowników wykonane w serwisach, np. odsłony, zdarzenia, kliknięcia w moduły, przewijanie ekranu itp. Dane są zbierane w oparciu o JavaScript i z wykorzystaniem ciasteczek (cookies). Zestaw danych zbieranych i zapisywanych w hurtowni danych nie odbiega zasadniczo od zbioru danych uzyskiwanych z innych systemów analitycznych. IWA, jak podobne narzędzia, zbiera informacje o liczbie odsłon, wizyt, rodzaju urządzeń, z jakich korzystają użytkownicy, źródłach wejść do serwisu, także dane demograficzne, geolokalizacyjne itd. O ile zewnętrzne systemy oferują z góry sformatowane informacje, dla wszystkich odbiorców takich usług identyczne, to w przypadku systemu IWA różnica polega na tym, że dział badań i analiz w Interii jest w stanie zaadresować do hurtowni danych zapytania bardzo specyficzne i dostosowane do potrzeb biznesowych. Dzięki systemowi analitycznemu IWA możliwe jest precyzyjne śledzenie aktywności i zachowań użytkowników w serwisach portalu. Ilustracja poniżej prezentuje roboczy schemat zdarzeń, które zostały w serwisie Huba.news opomiarowane z wykorzystaniem systemu IWA.

# **Co wiemy dzięki tym pomiarom?**

Nie sposób tutaj przytoczyć choćby niewielkiej części ogromu informacji, jakie dostarczyły pomiary wykonywane w serwisie Huba.news. Z konieczności ograniczono się do kilku wybranych danych, wyraźnie naświetlających charakterystykę serwisu.

Meandry projektowania architektury informacji serwisu... **[341]**

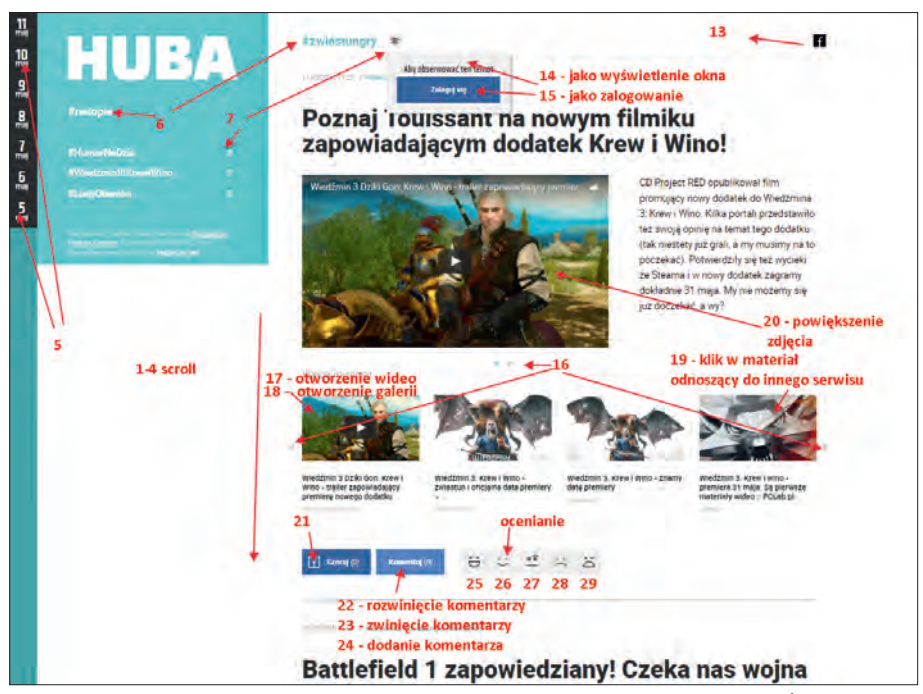

Rys. 2. Zdarzenia w serwisie Huba.news mierzone za pomocą systemu IWA. Źródło: dokumentacja projektowa Interia.pl

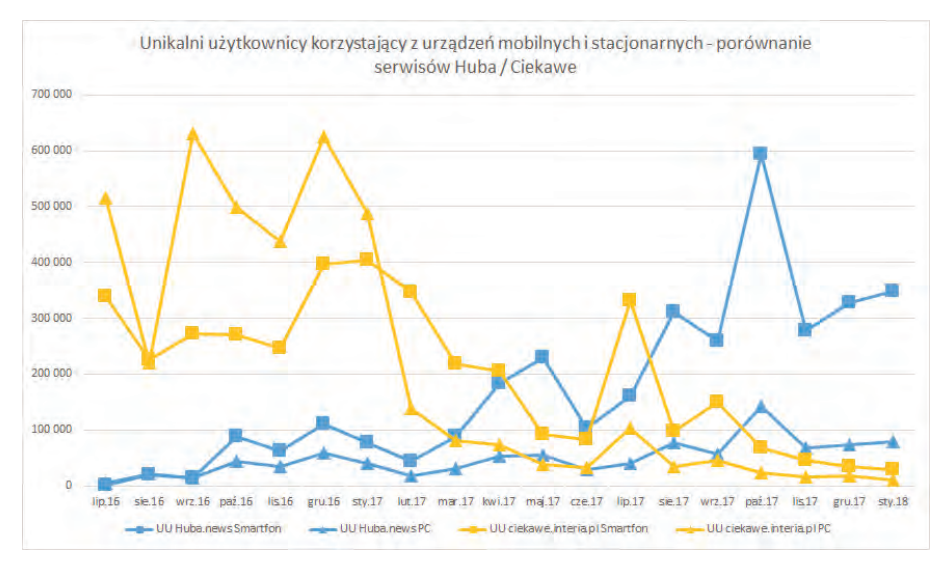

Wykres 1. Unikalni użytkownicy korzystający z urządzeń mobilnych i stacjonarnych – porównanie serwisów Huba / Ciekawe

Źródło: IWA – Interia.pl

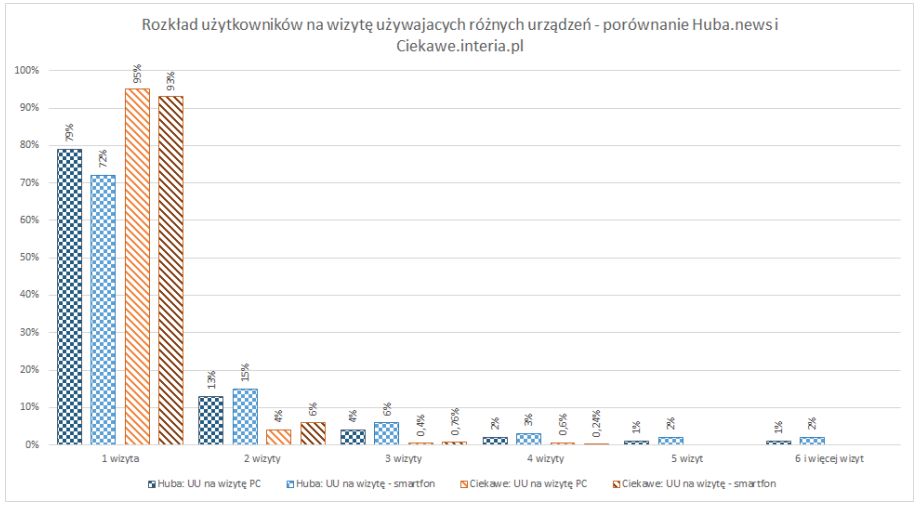

Wykres 2. Powracalność użytkowników ze względu na urządzenie – porównanie Huba.news i Ciekawe.interia.pl

Pomiary potwierdziły, że przyjęta koncepcja układu serwisu sprzyja użytkownikom używających urządzeń mobilnych.

Porównując te dane ze statystkami serwisu Ciekawe, widać wyraźnie, że nie liczy się tylko sprawna adaptacja układu strony do dowolnej rozdzielczości, ale także ogólny zamysł i koncepcja funkcjonowania poszczególnych modułów serwisu. W serwisie Huba w okresie lipiec 2016 – styczeń 2018 średnia liczba unikalnych użytkowników miesięcznie na smartfonie wynosiła 173 tys., na PC – 49 tys. Średnia liczba odsłon miesięcznie na smartfonie wynosiła 313 tys., na PC – 78 tys. W październiku 2017 r. odsłony stanowiły 83% ze smartfonów i 16% z PC.

Z kolei rozkład użytkowników na wizyty w serwisie Huba.news (dane za październik 2017 roku) pokazuje, że większość, bo aż ponad 70%, odnotowuje jedną wizytę, ale powracalność (dwie wizyty lub więcej) na urządzeniach mobilnych jest większa niż na PC, gdzie odsetek użytkowników na jedną wizytę jest wyraźnie większy. Analogiczny pomiar dla serwisu Ciekawe pokazuje, że tam nie było tak wyraźnych różnic w powrotach do serwisu użytkowników korzystających z PC i urządzeń mobilnych.

Jednym z monitorowanych zdarzeń w serwisie było kliknięcie w emotikonę pozwalającą ocenić czytany materiał. W tym przypadku również potwierdziła się obserwacja, że użytkownicy korzystający ze smartfonów są bardziej zaangażowani – lub inaczej – że serwis w kontekście korzystania z niego na urządzeniu mobilnym jest bardziej angażujący. W październiku 2017 r. pośród wszystkich oceniających (przy czym trzeba jednak zaznaczyć, że tak czy inaczej jest to znikomy promil całej liczby korzystających z serwisu) 85% to byli użytkownicy smartfonów, resztę – około 15% stanowili użytkownicy klasycznych urządzeń klasy desktop. W porównaniu do wszystkich użytkowników na PC w październiku 2017 r. około 0,5‰ użytkowników wykonało ocenę artykułu, natomiast na smartfonie było to około 3,1‰ wszystkich użytkowników. Pomiary innych zdarzeń potwierdziły prawidłowość, polegającą na tym, że użytkownicy wykonywali więcej akcji związanych z ocenami i komentarzami na smartfonach i że najczęstsze działania użytkowników dotyczyły materiałów powiązanych, czyli najczęściej przewijano i sprawdzano inne materiały powiązane z głównym artykułem, natomiast najmniej popularne było obserwowanie (subskrypcja) hasztagów.

Z tą obserwacją wiąże się kolejna, niezwykle ciekawa i wiele mówiąca o realnej skuteczności hasztagów pomyślanych jako dynamiczny system nawigacji w serwisie. Otóż sprawdziliśmy, jaka jest korelacja liczby wybieranych przez użytkowników materiałów powiązanych z najpopularniejszymi hasztagami. Przypomnę, że jednym z celów serwisu był zamiar angażowania użytkowników do czynności polegających na pogłębianiu wiedzy, co miały zapewniać właśnie materiały powiązane. W całym przebadanym okresie (dane z IWA mieszczą się w przedziale lipiec 2016 – styczeń 2018), pewne hasztagi były wyraźnie bardziej angażujące. Tabela poniżej przedstawia 20 najbardziej angażujących do działania hasztagów, co przekładało się na liczbę unikalnych użytkowników klikających w materiały powiązane i na głębokość przewinięć ekranu – co też jest dobrą miarą zaangażowania i przywiązania uwagi użytkownika.

| Wybierany hasztag--smartfon   | Liczba wybranych<br>materiałów<br>powiązanych (suma) | UU (suma) | Skrole (suma) |
|-------------------------------|------------------------------------------------------|-----------|---------------|
| Praca                         | 17982                                                | 115 332   | 208457        |
| Rodzina                       | 34 982                                               | 63 4 8 6  | 141777        |
| RipostaKatechecie             | 7646                                                 | 50 635    | 57306         |
| Zakupy                        | 7 2 5 9                                              | 28 9 78   | 50093         |
| Prawo                         | 11952                                                | 27991     | 70233         |
| WidmoBrockenuWTatrach         | 17670                                                | 25 9 27   | 27840         |
| 250tysOdszkodowaniaOdrodziców | 3 4 1 2                                              | 25 8 15   | 28112         |
| KontrowersyjnyPerformance     | 7781                                                 | 20 622    | 22177         |
| Rodzicielstwo                 | 6455                                                 | 19 4 36   | 38661         |
| Kontrowersje                  | 5 0 4 3                                              | 16 190    | 34879         |
| Kobieta                       | 5 3 8 5                                              | 14827     | 31049         |
| Fotografia                    | 16 254                                               | 14 8 11   | 31415         |
| Nietypoweimiona               | 5861                                                 | 9889      | 13500         |
| NagrodzonaSkandalistka        | 2816                                                 | 8598      | 9336          |
| WyuzdaneWakacje               | 8842                                                 | 8555      | 9386          |
| Pomoc                         | 3756                                                 | 8047      | 19497         |
| <b>DziaraWOku</b>             | 5728                                                 | 7708      | 8348          |
| Przemoc                       | 7317                                                 | 7 1 8 6   | 17234         |
| PlecyFryzjerki                | 2 3 1 8                                              | 7096      | 7757          |
| <b>BrakKaryZaBrakBiletu</b>   | 1 1 7 6                                              | 6521      | 6939          |

Tabela 1. 20 najbardziej angażujących do działania hasztagów. Źródło: IWA, Interia.pl.

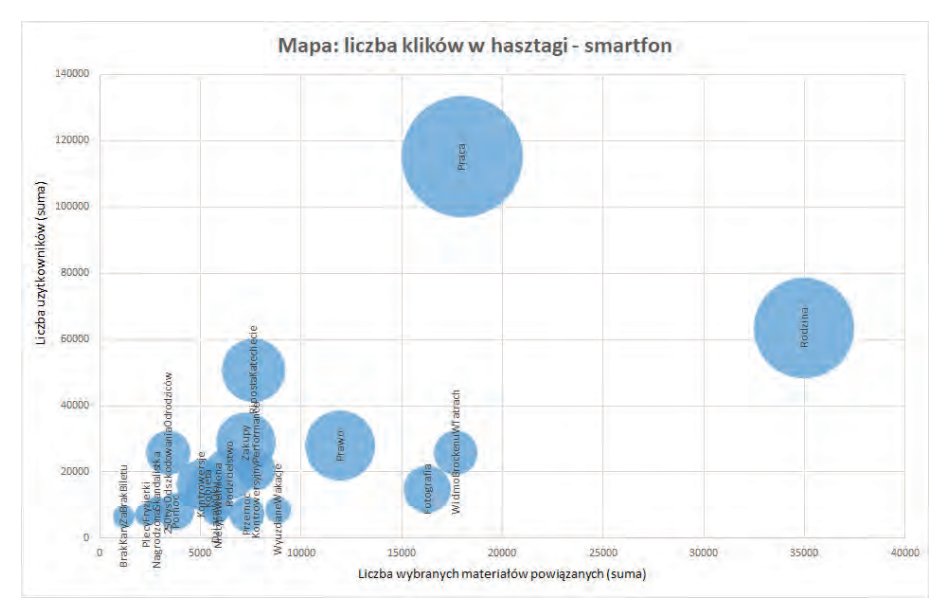

Wykres 3. Popularność hasztagów

Źródło: IWA, Interia.pl

Wytłuszczeniem wyróżniono w tabeli hasztagi, które ze względu na swoją treść brzmią jak etykiety bardzo tradycyjnych kategorii tematycznych. Na prezentowanym niżej wykresie wielkość kół obrazuje liczbę przeglądanych materiałów powiązanych z artykułami opisanymi danym hasztagiem. Na obu platformach (smartfon – PC) najczęściej przeglądano materiały powiązane dotyczące pracy, rodziny i prawa. Najwięcej przewinięć ekranu było do hasztaga rodzina natomiast najwięcej użytkowników widziało artykuły o pracy.

# **Podsumowanie**

Nagromadzenie eksperymentalnych rozwiązań w serwisie Huba.news od początku nie dawało pewnej gwarancji biznesowego powodzenia, czyli szansy na stworzenie popularnego serwisu o szerokim zasięgu, ale nie o to w tym projekcie chodziło. Jakiej wiedzy dostarczył nam tak zbudowany i w ten sposób utrzymywany serwis?

Otóż kilkanaście miesięcy działania Huby dało empirycznie weryfikowalne dane, że pewne koncepcje projektowe dają szansę na osiągnięcie założonych biznesowych celów serwisu internetowego jedynie wtedy, gdy zostaną spełnione **jednocześnie** dość wygórowane wymagania dotyczące po pierwsze sprawności i wydajności zespołu redakcyjnego, który musi produkować wystarczająco obfity strumień informacji, z drugiej strony jakość tej treści musi powodować widoczny wzrost zainteresowania serwisem po stronie użytkowników. Np. algorytm rekomendacji mógł realnie się włączyć i działać tylko w sytuacji dużej podaży tekstów i wielkiej liczby wizyt. Zaangażowanie przejawiające się np. liczbą subskrypcji lub liczbą komentarzy bezpośrednio zależało od jakości treści.

Meandry projektowania architektury informacji serwisu... **[345]**

Z kolei zarejestrowane dzięki systemom analitycznym zachowania użytkowników dostarczyły wniosków, że wykoncypowane na podstawie żmudnych badań rozwiązania projektowe – np. dotyczące stworzenia dynamicznej nawigacji opartej na idei hasztagów – są przez sporą część użytkowników nie tyle ignorowane, co naginane do ich przyzwyczajeń, poznawczych schematów i wyuczonych wcześniej wzorów zachowań10. Paradoksalnie innowacyjny system nawigacji, daleki od konwencjonalnego systemu kategorii, w praktyce ukazał silne przywiązanie użytkowników do orientowania się w treści serwisu za pomocą tradycyjnych, rozpoznawalnych etykiet. Jak w przestrzeni realnej, tak w przestrzeni wirtualnej użytkownicy często – jeśli środowisko informacyjne im na to pozwoli – kroczą własnymi ścieżkami, nieplanowanymi przez projektantów, meandrują jak rzeka pomiędzy wzgórzami. Tak właśnie ucieleśnia się w praktyce pojęcie "ekologii informacji"<sup>11</sup> i jej kruchej równowagi w środowisku informacyjnym.

Przedstawione wnioski nie oznaczają bynajmniej niepowodzenia projektu. Serwis Huba.News jako poligon badawczy spełnił doskonale swoją rolę, był też niezwykle pożytecznym narzędziem dydaktycznym dla sporej grupy słuchaczy Studium Dziennikarskiego i studentów architektury informacji.

# **Bibliografia**

- Bartkowski W., *Badanie dużych struktur pojęć dla zapewnienia optymalnej architektury informacji*, Warszawa 2008.
- Olszówka K., *Personalizacja portali internetowych*, [w:] *Strategie i modele gospodarki elektronicznej*, red. Celina M. Olszak i Ewa Ziemba, Warszawa 2007.
- Rosenfeld L., Morville P., Arango J., *Architektura informacji w serwisach internetowych i nie tylko*, Gliwice 2017.

*Single-page application*, Wikipedia, 2018.

Szpunar M., *Czym są nowe media – próba konceptualizacji*, "Studia Medioznawcze" 2008, t. 4, nr 35.

Tidwell J., *Projektowanie interfejsów. Sprawdzone wzorce projektowe*, tłum. M. Gutowski, Gliwice 2012.

# **Meanders of designing website architecture on the example of the Huba.news website**

### **Abstract**

The paper presents the history of the creation of the Huba.news website. During the period of active operation from April 2016 to January 2018, the service served as a kind of research laboratory in which were tested navigation solutions, a search system and the use of personalization mechanisms. Conducted by Interia measurements of user activity made it possible to verify the theoretical assumptions about how to create a navigation structure for their future use in other services of the portal Interia.pl. The Huba.news website also had a didactic function. His CMS was a tool made available to students of the Pedagogical University of Krakow, who could familiarize themselves with the practical issues of the editor's work on the website.

**Keywords:** navigation, hashtags, information retrieval, personalization, taxonomy, design, Huba.news

<sup>10</sup> J. Tidwell, *Projektowanie interfejsów. Sprawdzone wzorce projektowe*, tłum. M. Gutowski, Gliwice 2012, s. 23 i n.

<sup>11</sup> L. Rosenfeld, P. Morville, J. Arango, *Architektura informacji…*, s. 38.